#### HDIC N  $\bullet$

#### Multilingual Meetings Reinvented

October 2020

## The KUDO Interface

. . . . . . . .

## Participant Interface

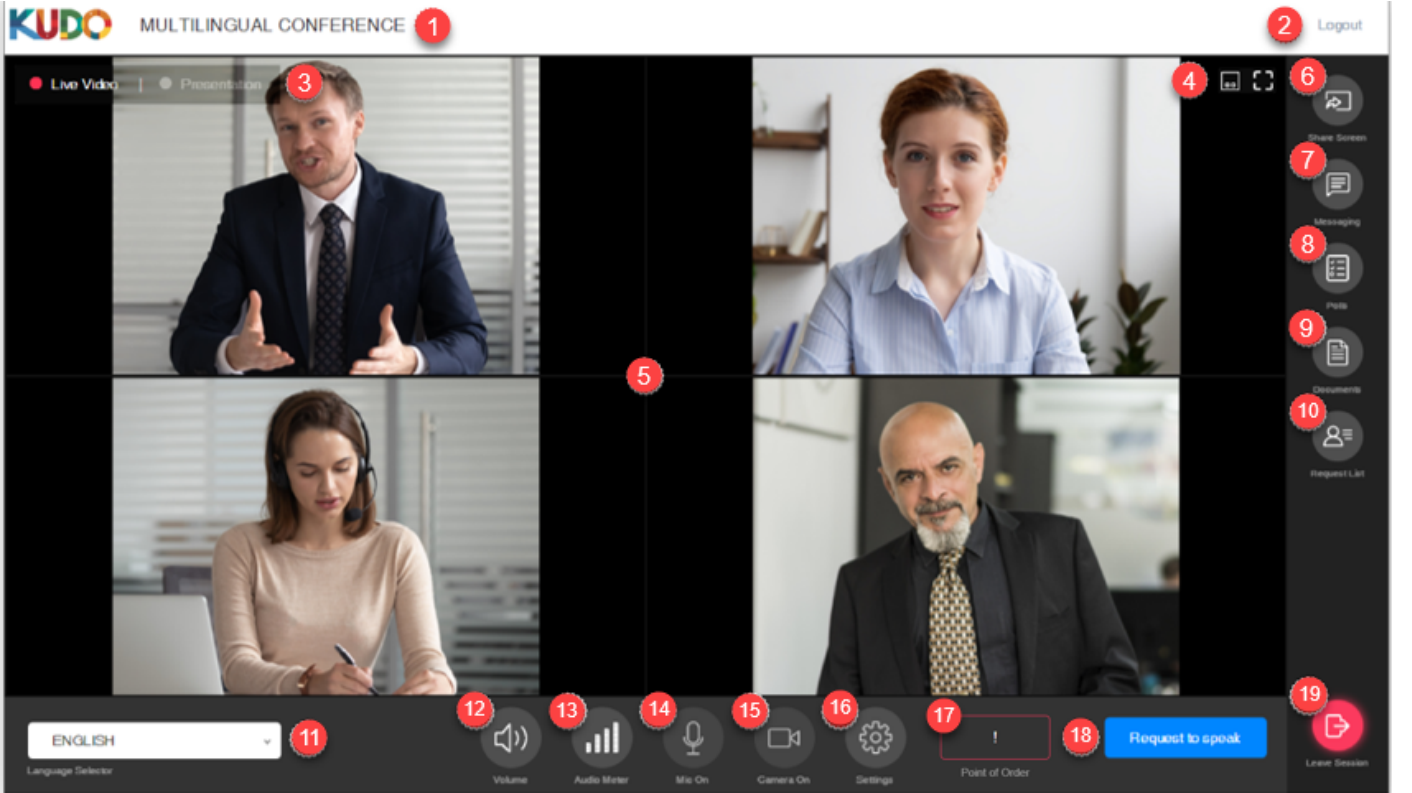

- 1. Meeting name
- 2. Logout
- 3. Video input selection
- 4. View layout toggles
- 5. Video window
- 6. Share screen
- 7. Messaging tab
- 8. Polls tab
- 9. Documents tab
- 10. Request List tab
- 11. Language selector
- 12. Incoming volume mute
- 13. Incoming audio meter
- 14. Mic On/Off
- 15. Camera On/Off
- 16. Interface and media settings
- 17. Point of Order (Optional)
- 18. Request to speak / Release mic
- 19. Leave session

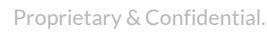

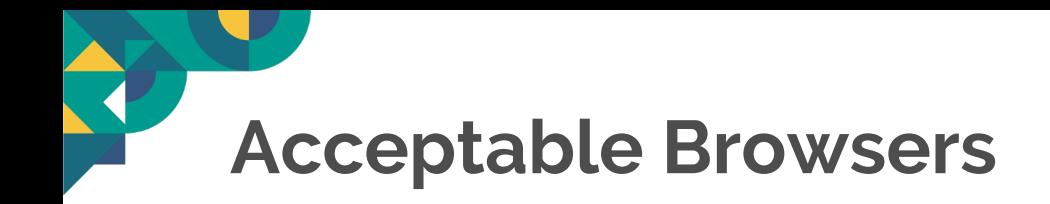

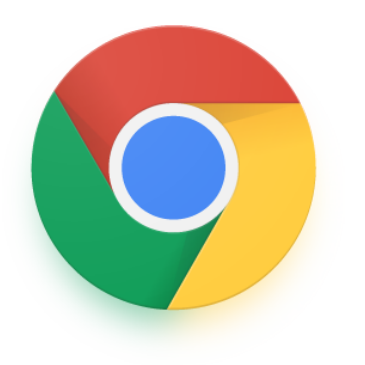

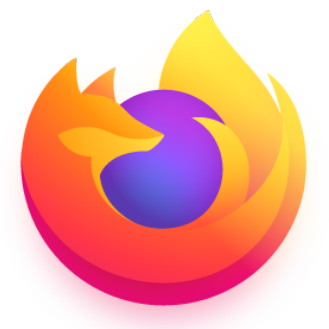

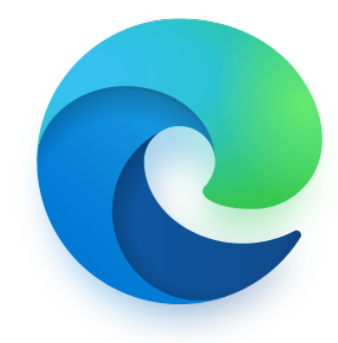

Google Chrome Mozilla Firefox Microsoft Edge

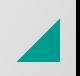

Permissions

Privacy settings – Allow KUDO access to Microphone and Camera

#### **From a computer**

#### From a smartphone

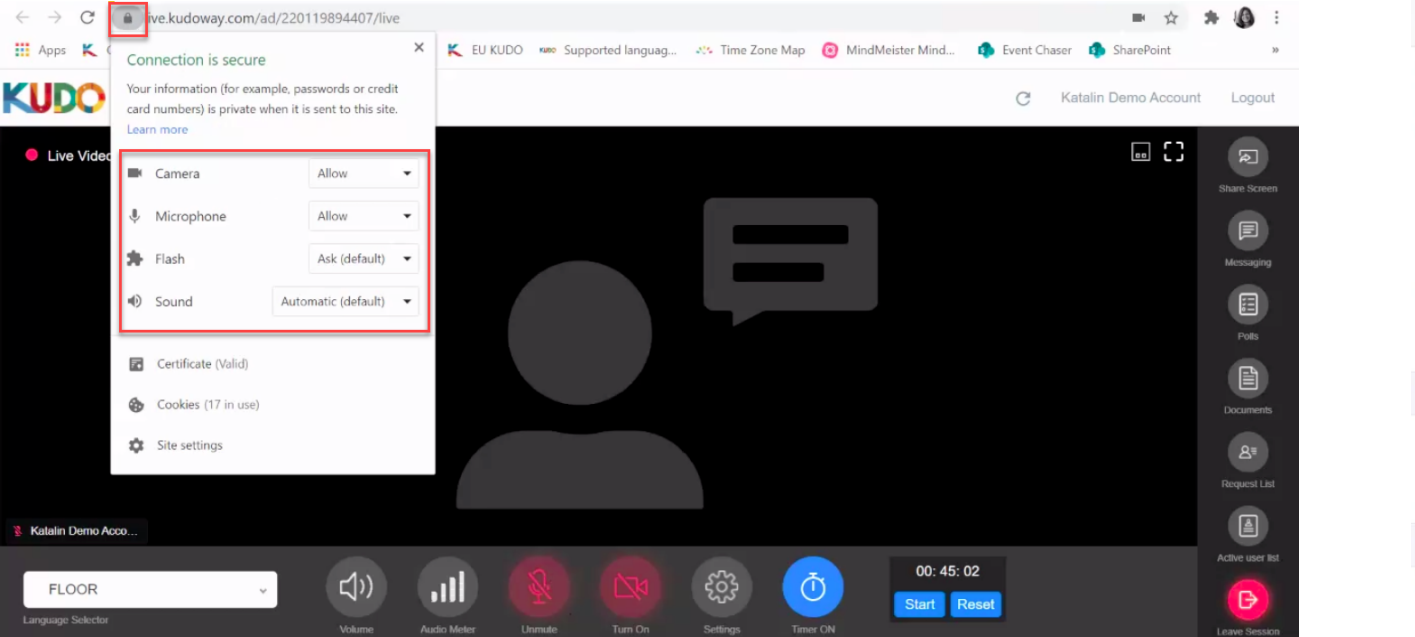

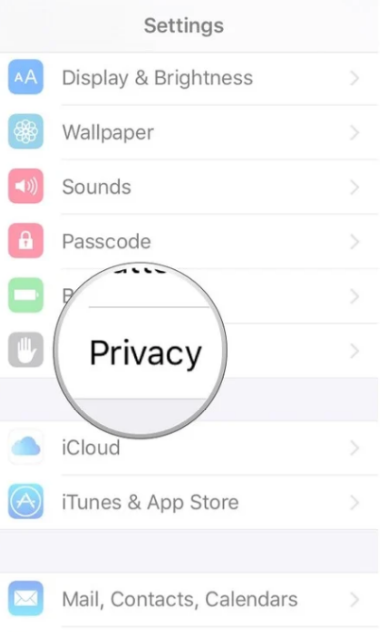

## Headset and Camera Configuration

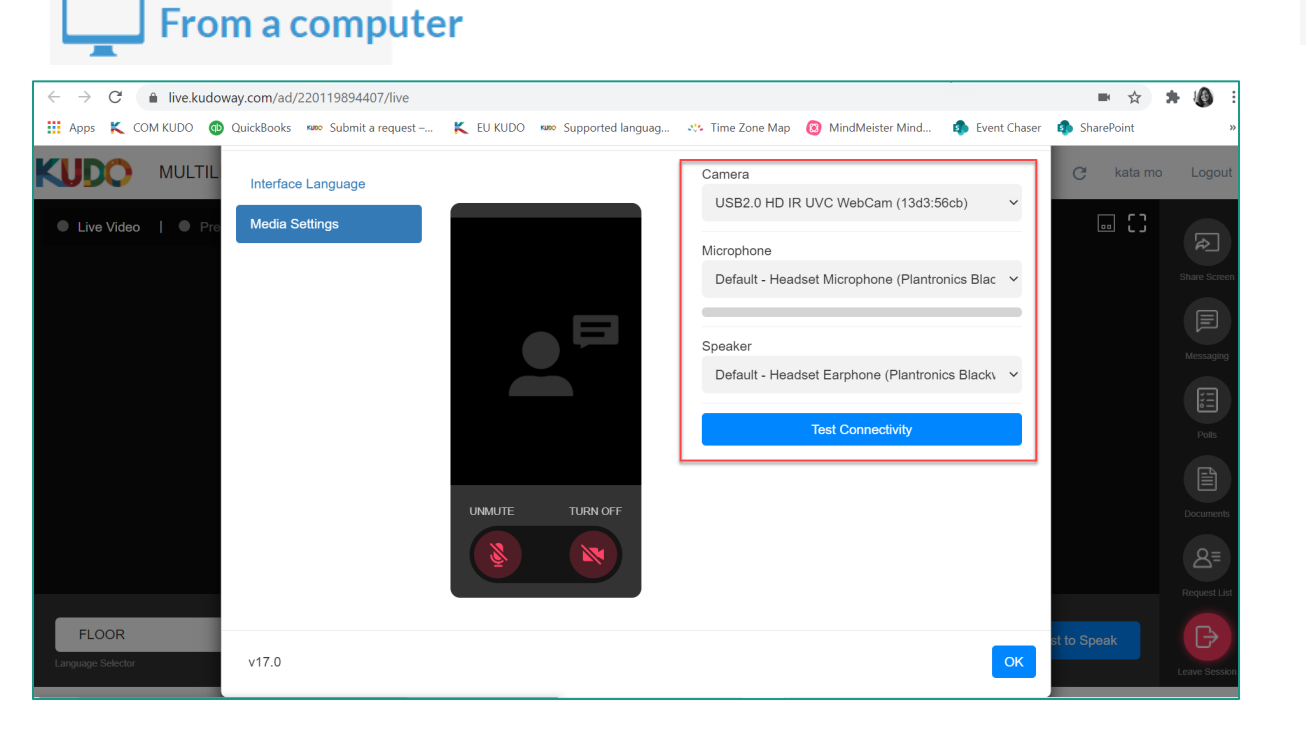

Click Settings (on the bottom) then Media Setting to choose the right device Select the gear icon

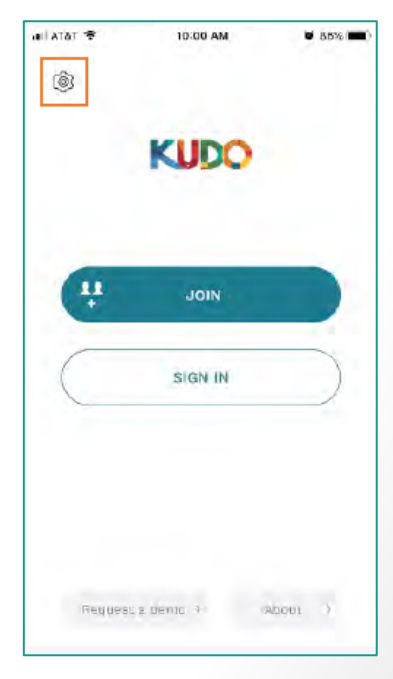

From a smartphone

to access the **Settings** screen

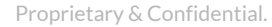

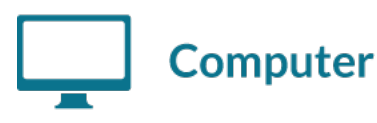

- $\cdot$  OS: Windows 7+ or MacOS 10.11+
- Browser: Google Chrome v68+ Mozilla Firefox v77+
- Memory: 8GB+ (16GB recommended)
- CPU: Intel i5+ (i7 recommended)
- Webcam
- Headset with microphone Vxi Passport, KOSS CS300, Logi H540
- Permission: allow browser to have access to camera and microphone
- Avoid using ad-blockers

#### **Mobile**

- Android 6, 7, 8, 9
- iPhone 6s, 7, 8, X with iOS 12+
- iPad, iPad Pro with iOS 12+
- KUDO App installed
- Allow access to camera and microphone when prompted

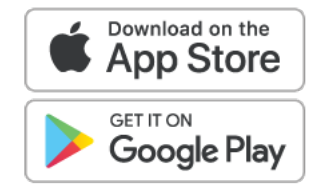

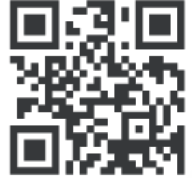

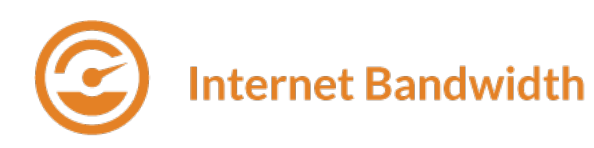

- Audio: minimum of 64 kbps (recommended 128 kbps)
- Video: minimum of 320 kbps (recommended 1.2 mbps)
- On mobile: 4G and LTE work well for up to 6 concurrent streams
- Low latency bandwidth is required for uninterrupted video

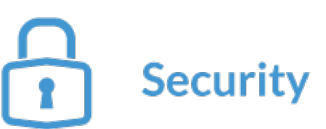

- Open TCP port 443 for SSL
- Open UDP Port 3478 for A/V stream
- Firewall or Endpoint Security software to allow above ports
- Only transparent proxy is supported. Forwarding proxy with Kerberos and proxy requiring authentication are not supported.

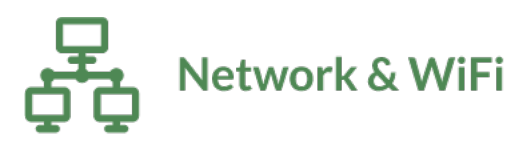

- Wired internet connection (highly recommended)
- WiFi: 5Ghz 802.11ac/ax (if wired connection is not available)
- In crowded environments, 5Ghz and 802.11ac/ax routers are required
- With 2.4Ghz, intermittent and choppy video/audio will be experienced

#### Router / AP

- Must have isolated 5Ghz capability (isolated / separate bands)
- Wireless speed: AC1750 to AC3200 (highly recommended)
- I/O Antennas: 3x3 MU-MIMO (recommended for multiple devices)

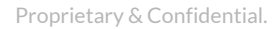

## Best Practices

## **Best Practices**

### **A Good Headset**

- · Ideally, a USB Headset. (Professional-grade is highly recommended)
- Avoid using earbuds type unless you are following from your phone.
- Place the microphone close to your mouth but avoid breathing into it.

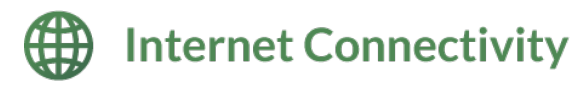

- Use Google Chrome as your browser.
- Use a wired connection. (Preferred)
- If wired connection is not available, use high-speed Wi-Fi instead. (Ideally 20 and 5 Mbps, for download and upload respectively. 5Ghz / 802.11ac is highly recommended)

#### **Td** A Webcam

- An HD webcam is preferred to get a high quality video.
- Point the camera directly at yourself.
- When you seat in front of your computer, leave enough distance between you and the camera, so your face is entirely visible.

#### **Professional Environment**

- Choose a private and quiet room to speak from.
- Make sure the lighting in the room is adequate.
- Place yourself so that there is a blank or plain background.

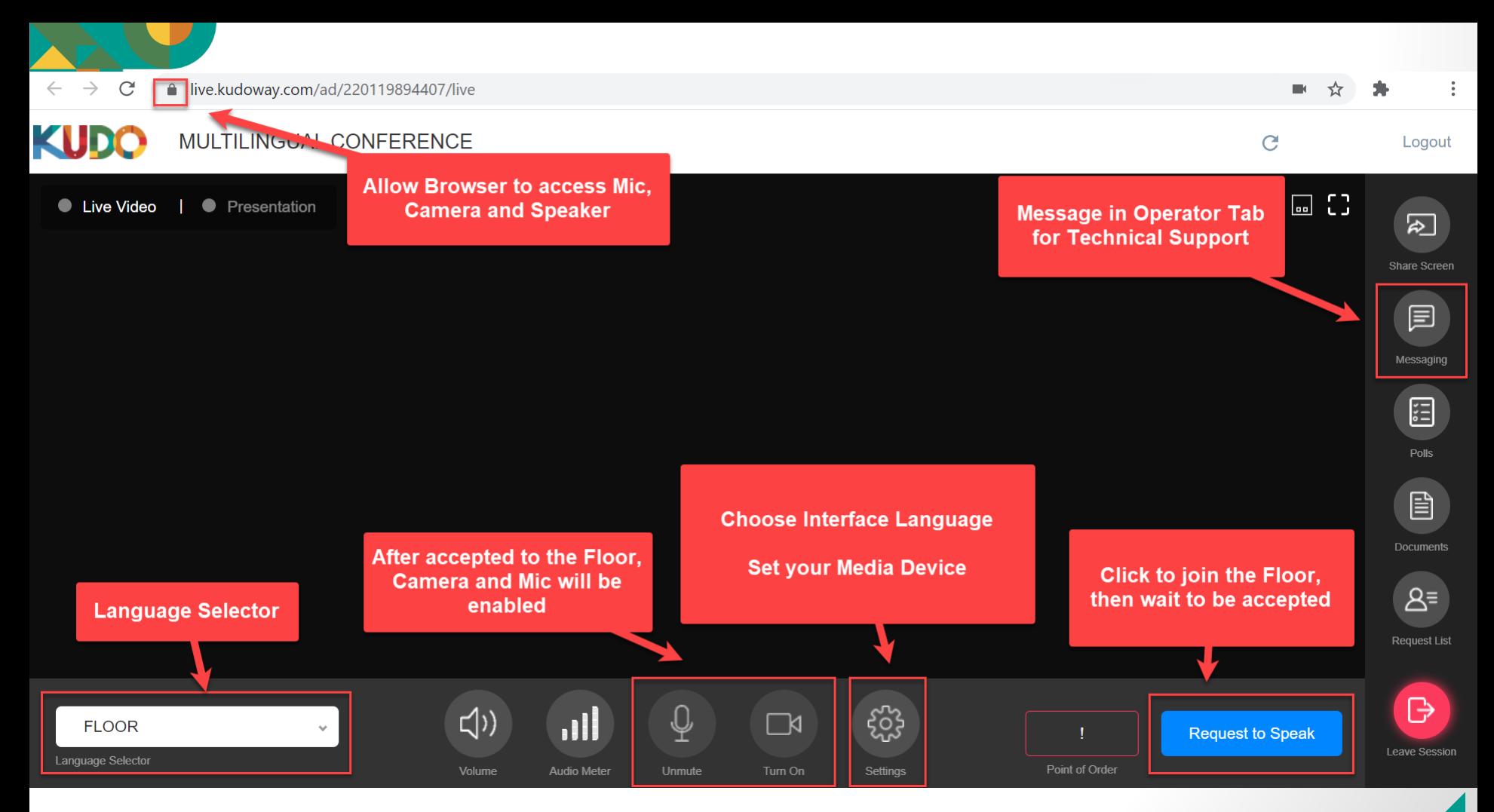

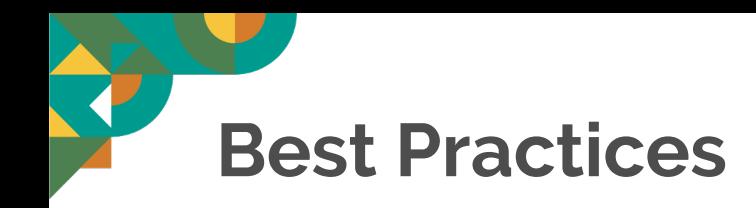

### **Stay Updated**

Make sure you have the latest version of the KUDO app and your browser before joining a meeting. Click on the links bellow to download them:

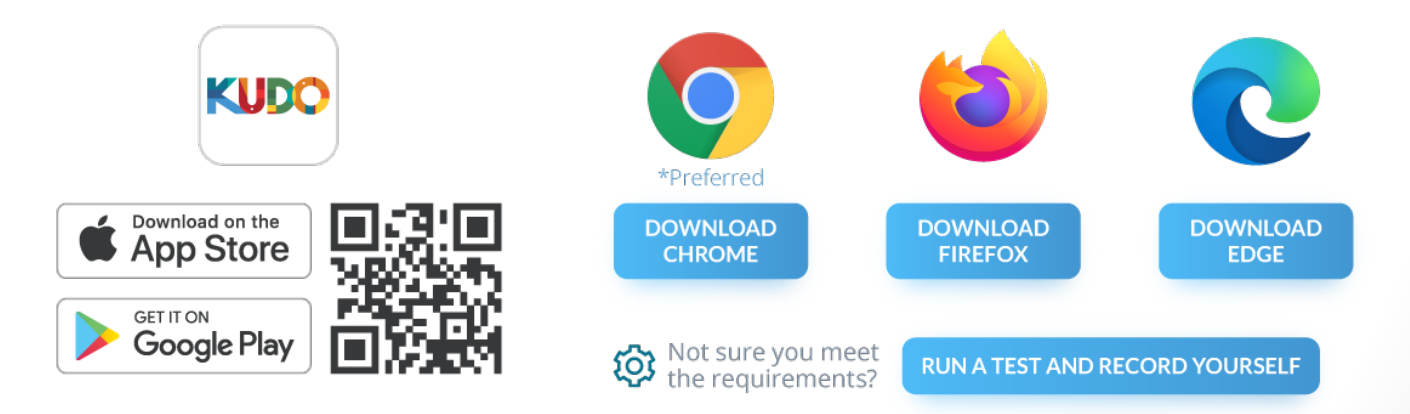